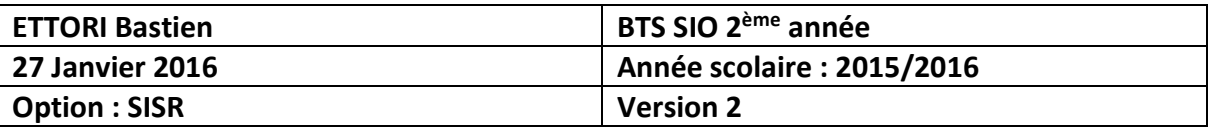

# **SENDMAIL DEBIAN**

## **SOMMAIRE :**

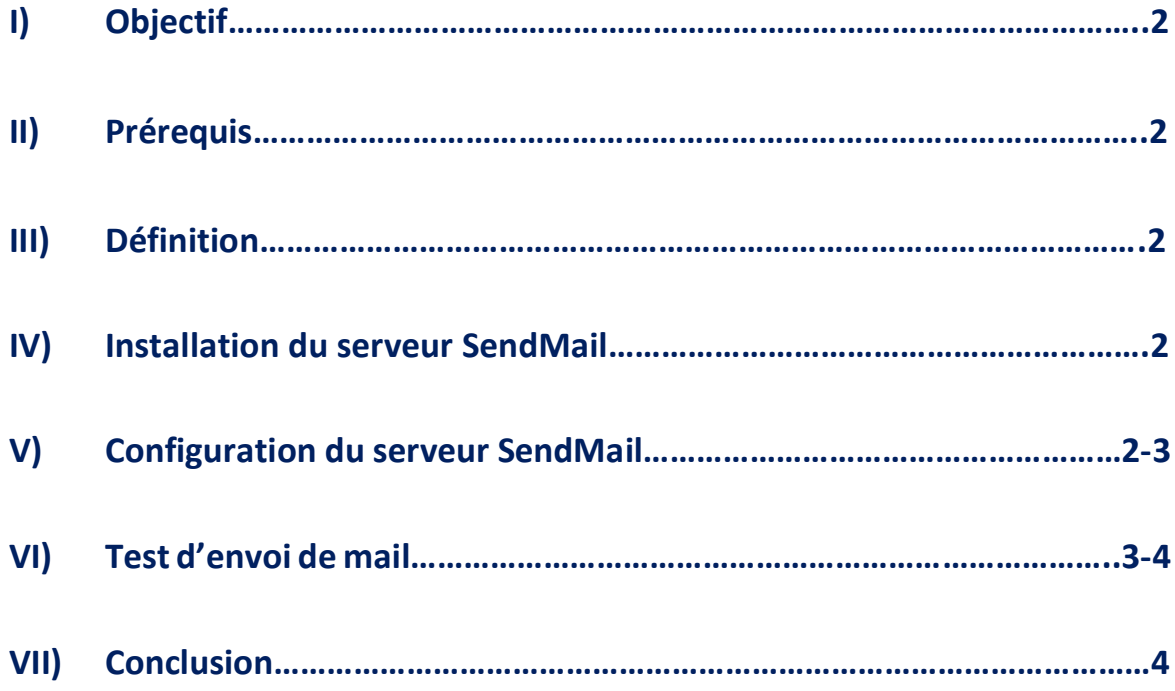

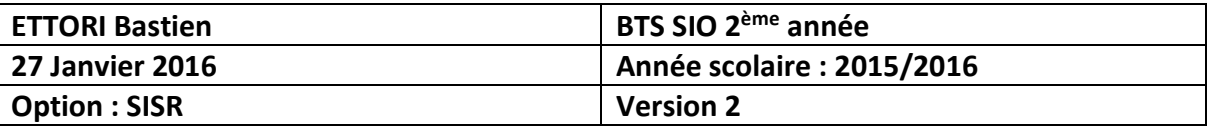

## **I) Objectif**

Dans cette procédure, nous allons montrer comment configurer un serveur de messagerie **SendMail** sous **Debian**.

## **II) Prérequis**

Pour réaliser cette procédure, nous avons besoin des éléments suivants :

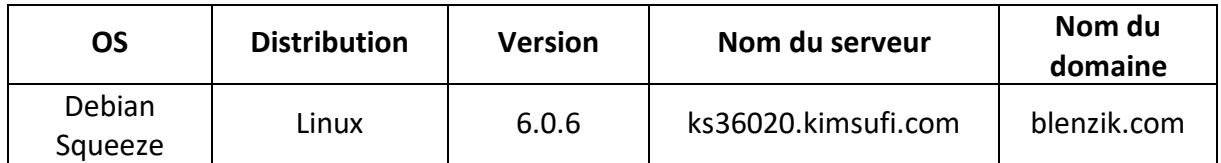

## **III) Définition**

**SendMail** est un serveur de messagerie électronique qui a pour objectif de gérer les envois de mails entre les internautes.

## **IV) Installation du serveur SendMail**

**-** Tout d'abord, nous mettons à jour les paquets en tapant la commande :

#### « **apt-get update** ».

**-** Ensuite, une fois la mise à jour des paquets terminée, nous installons le paquet « **sendmail** ». Pour ce faire, nous tapons :

#### « **apt-get install sendmail** ».

## **V) Configuration du serveur SendMail**

**-** Maintenant, nous nous rendons dans le répertoire « **/etc/mail** » où se situent les fichiers de configuration de « **SendMail** » :

> admin@ks36020:~\$ cd /etc/mail, admin@ks36020:/etc/mail\$

**-** Nous faisons une copie de ce fichier au préalable :

admin@ks36020:/etc/mail\$ sudo cp sendmail.mc sendmail.mc.bak admin@ks36020:/etc/mail\$

**-** Nous éditons le fichier de configuration « **sendmail.mc** » :

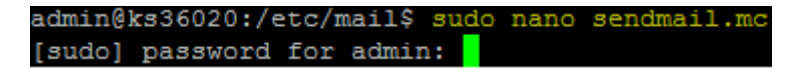

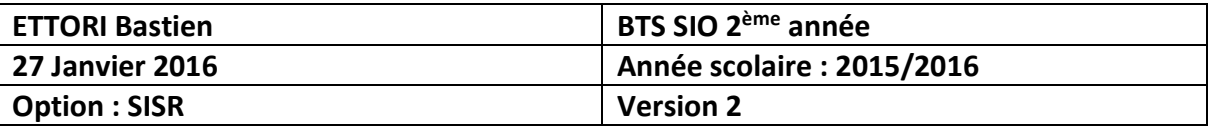

**-** Nous modifions la ligne « **MASQUERADE\_AS** » en remplaçant le nom du serveur « **ks36020.kimsufi.com** » par le nom de domaine « **blenzik.com** » :

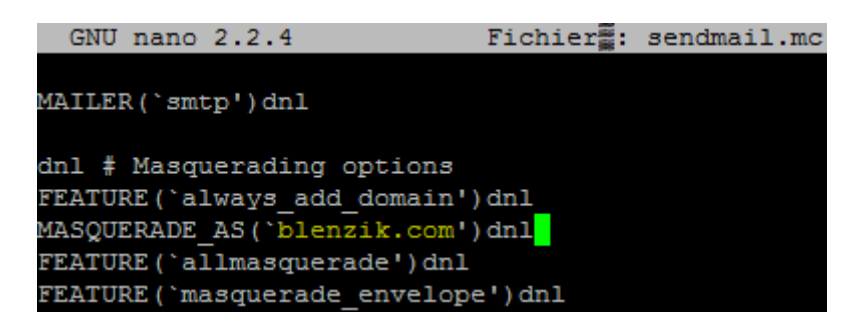

**-** Nous faisons une copie du fichier « **local-host-names** » au préalable :

```
admin@ks36020:/etc/mail$ sudo cp local-host-names local-host-names.bak
admin@ks36020:/etc/mail$
```
**-** Nous ouvrons ce fichier pour lister les machines pour lesquelles **SendMail** accepte du courrier :

```
admin@ks36020:/etc/mail$ sudo nano local-host-names
```
**-** Nous ajoutons le nom de domaine « **blenzik.com** » :

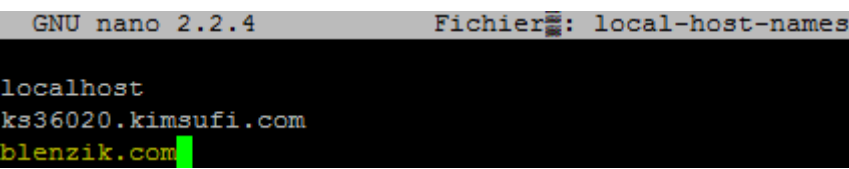

## **VI) Test d'envoi de mail**

**-** Nous testons de la manière suivante, l'envoi d'un mail à un destinataire en utilisant cette commande :

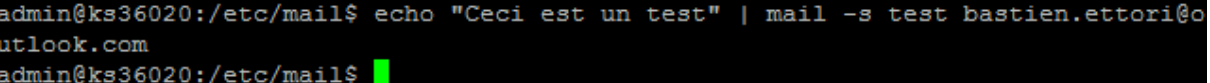

- ➢ « **Ceci est un test** » correspond au contenu du message.
- ➢ « **test** » correspond à l'objet.
- ➢ « **bastien.ettori@outlook.com** » représente l'adresse mail du destinataire.

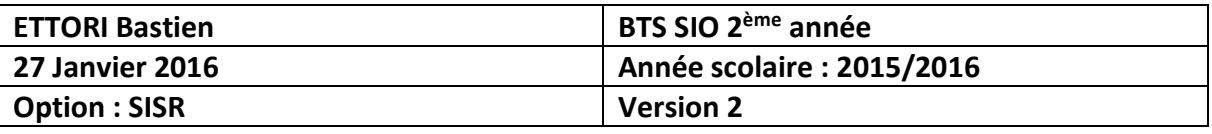

**-** Nous nous connectons sur le compte de messagerie du destinataire pour constater le résultat et voyons bien le mail envoyé par le serveur de messagerie :

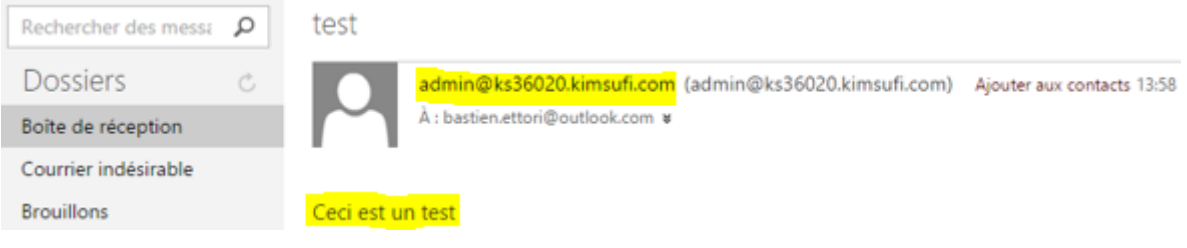

## **VII) Conclusion**

En conclusion, nous pouvons dire que le serveur de messagerie **SendMail** est fonctionnel et que celui-ci permet donc de gérer tous les envois et les réceptions de mail entre les internautes.